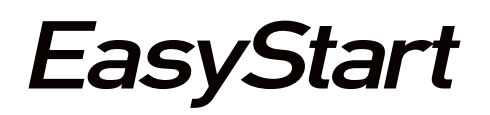

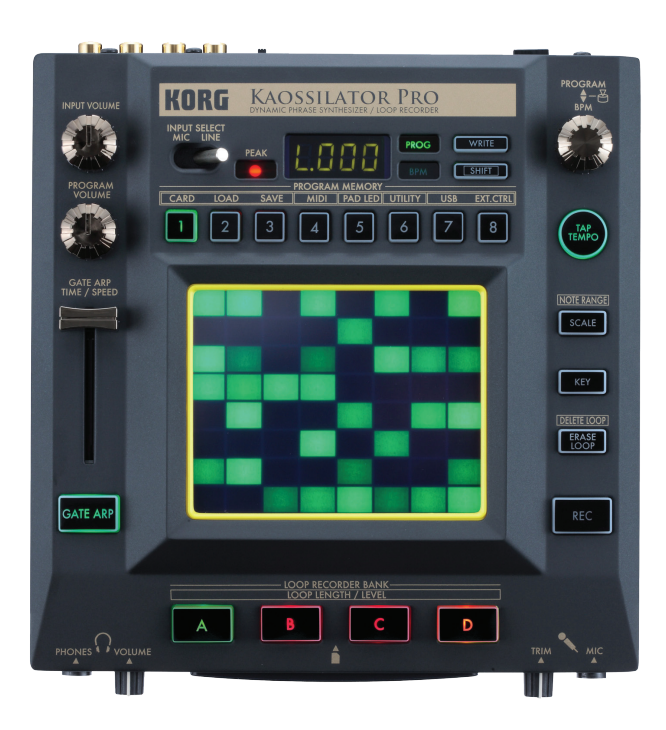

# KAOSSILATOR PRO

#### **With its potent combination of great sounds and loop recording, the KAOSSILATOR PRO brings a new level of creative KAOSS to your performances. Here's how to get started!**

#### **Making connections**

- 1. Ensure that the KAOSSILATOR PRO's power switch is in the "STANDBY" position
- 2. Make sure the INPUT VOLUME KNOB is turned all the way down. Connect the included power supply.
- 3. Connect the RCA Line Outputs to a mixer, amplifier, or another destination, or plug headphones into the PHONE input.
- 4. To record external audio, connect the audio source to the RCA Line Inputs and/or Mic Input, and lower the INPUT VOLUME knob.
- 5. Press the power switch to turn the KAOSSILATOR PRO on.
- 6. Choose an audio input using the INPUT SELECT switch.
- 7. While playing the external audio source, slowly turn the INPUT VOLUME knob up.
	- a. If the PEAK light turns red, the INPUT VOLUME should be lowered to avoid distortion.

### **Explore the sounds**

- 1. Turn the PROGRAM/BPM knob to dial through sounds.
	- a. TIP- to quickly move between sound categories, hold down the SHIFT button while turning the knob!
- 2. Press the eight PROGRAM MEMORY buttons above the X/Y pad to select different sounds that can be stored for instant recall.
- 3. Embrace the KAOSS!

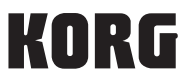

Try these great new Programs:

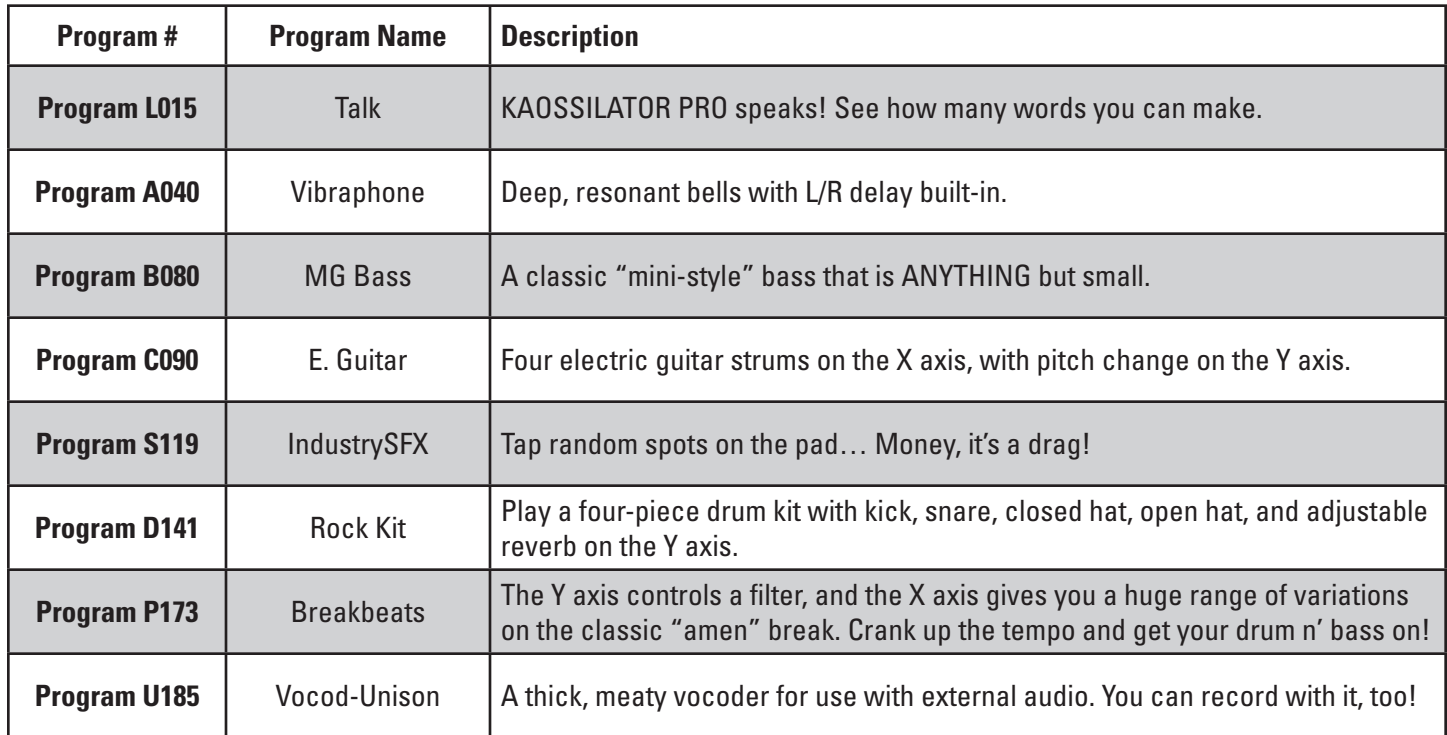

*Hold it! Want to keep it playing in one exact spot, without having to keep your hand on the pad? Hold down the SHIFT button, then touch the X/Y pad and then release the button and remove your finger… This is the "HOLD" function!*

### **Now, let's customize the way the KAOSSILATOR PRO's Programs behave.**

- 1. Change the scale- You can choose from 32 different scales.
	- a. Press the SCALE button. The 4-digit LED display will blink with a short name of the selected scale, and the X/Y pad will show the number of the scale (00-31)
	- b. Turn the PROGRAM/BPM dial to choose a different scale.
		- i. Tip- Setting #00 is "OFF," meaning no scale is applied… With no note divisions, you can go microtonal, and create smooth portamento effects.
- 2. Change the key.
	- a. Press the KEY button. The 4-digit LED display will show the currently selected key.
	- b. Turn the PROGRAM/BPM knob to select a key.
		- i. A small line to the bottom-right of the selected key means the key is in the lower octave, and a line to the upper-right of the key means it's in the upper octave. If there is no line, the middle octave is selected.
		- ii. A small circle to the upper-right of the selected key means "sharp," or one half-step above the key (i.e. the black keys on a piano keyboard).

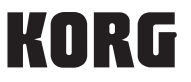

- 3. Change the note range- The KAOSSILATOR PRO'S X/Y pad can control anywhere from one to eight octaves' worth of notes! The maximum range will depend on the Program being used.
	- a. Press and hold the SHIFT button, then press the SCALE button.
	- b. Turn the PROGRAM/BPM knob to select a note range.
		- i. The "Prog" setting means that the note range will change based on the selected program.

The "FULL" setting refers to six octaves. *TIP: If you need to select precise notes, use a lower setting such as "1oct." The fewer the octaves, the larger the area per note!*

*Tip: Combined with the KEY function, some Programs will allow you to explore ten octaves' worth of pitches!*

### **Save your favorites**

The Eight PROGRAM MEMORY buttons are quick shortcuts that can quickly recall your favorite sounds and settings.

Here's how to set them up:

- 1. Find the Program you want.
- 2. Press the WRITE button. The PROGRAM MEMORY buttons will blink.
- 3. Choose and press a PROGRAM MEMORY button to save.

TIP: You can set the KAOSSILATOR PRO to remember Scale and Key settings along with each Program you set to memory. Hold down the SHIFT button and press UTILITY (PROGRAM MEMORY #6) button. Rotate the PROGRAM knob until it reads "Prld." Press the knob down, and than rotate again until "ALL.P" shows in the display. Press the WRITE button and you're all set!

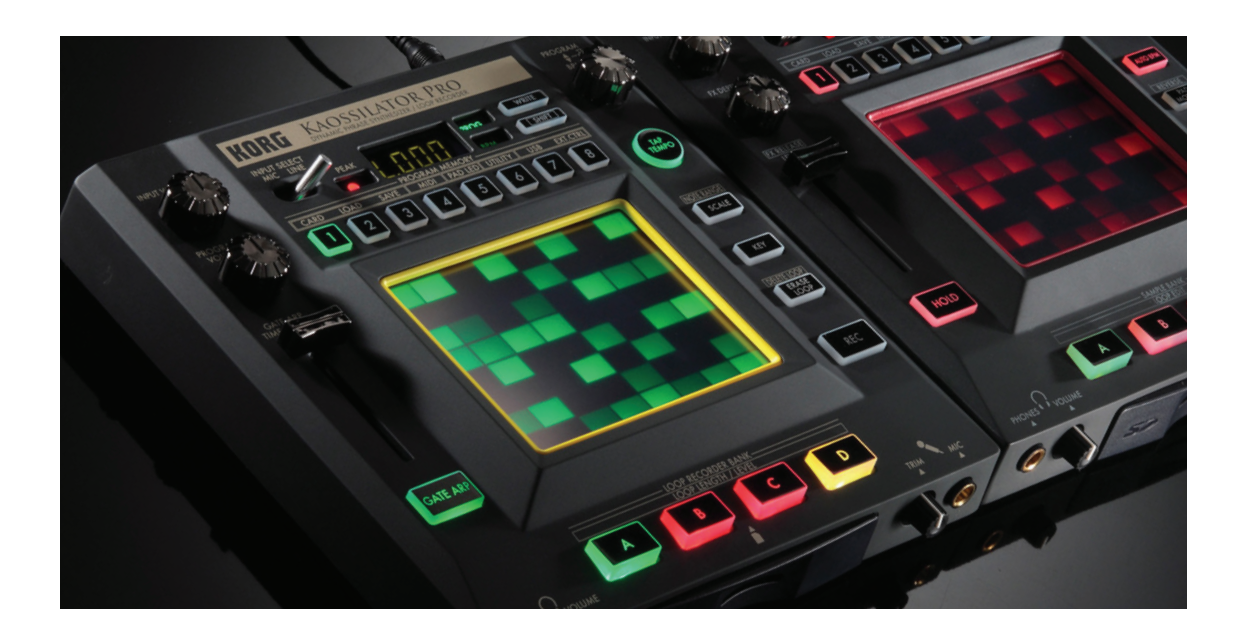

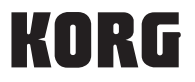

## **Arpeggiate!**

You can use the KAOSSILATOR PRO's Gate Arpeggiator to add rhythmic motion to any of the onboard Programs.

- 1. Press the GATE ARP button to turn on the Gate Arpeggiator. It will blink at a rate equal to the specified speed, and will stay lit in accordance with the specified time.
- 2. Set the GATE ARP switch (on the back of the KAOSSILATOR PRO) to "SPEED," and move the slider down to slow the speed, and up to increase it.
	- a. The speed is measured in subdivisions of the KAOSSILATOR PRO's tempo.
- 3. Set the GATE ARP switch to "TIME," and move the slider up to make the notes last longer, and down to make them shorter.
	- a. This is similar to the "decay" envelope control on most synthesizers.

#### **Record loops**

One of the best features of the KAOSSILATOR PRO is the ability to record four different loops, each one with unlimited layers of overdubbing. Using the Loop Recorder banks, you can create an always-evolving performance… and even better, once you're finished, you can save those loops on an SD card or a computer!

Before recording, you might want to make some optional adjustments:

- 1. Hold down the SHIFT button and press one of the LOOP RECORDER BANK buttons.
	- a. Touch the display above the four buttons to adjust levels using onscreen faders.
	- b. Press a button and then turn the PROGRAM/BPM knob to adjust the length of the loop.
		- i. Each loop can have a maximum length of 16 beats (lower tempo values will affect this, please see the User Guide for details).
	- c. Once finished, press the SHIFT button to exit.
- 2. Set the desired tempo using the TAP TEMPO button or the PROGRAM/BPM knob (push it first, then turn to adjust).

#### **Now, let's record!**

- 1. Hold down one of the LOOP RECORDER BANK buttons
- 2. Touch the X/Y pad to start recording (the button will light red).
- 3. Continue to hold down the button while manipulating the X/Y pad, or tap it for rhythmic recording.
- 4. After the loop ends, it will restart from the first beat.

*Tip: To make sure your recordings line up with the beat, start with one of the rhythmic patterns beginning at Program #160, or use the Gate Arp as a metronome… You can always record into another bank, and then mute/overwrite the first one!*

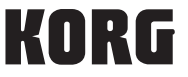

Next, you can turn the PROGRAM/BPM knob to select a different sound (if desired), and overdub just by using the same exact steps. You can record UNLIMITED layers into each bank! Now that we've recorded internal sounds, let's add some external audio.

- 1. Connect the external audio source as described in the "Making Connections" section above.
- 2. Use the INPUT SELECT to choose your input source.
- 3. Press the REC button. LOOP RECORDER BANK buttons will blink red along with it.
- 4. Press the desired LOOP RECORDER BANK button(s) to start recording.
- 5. Press the LOOP RECORDER BANK button(s) again to stop recording, or press the REC button again to stop all audio recording at once (playback will continue).

*Tip: You can record audio onto ANY of the Loop Banks, even ones that already have the KOPRO's internal sounds recorded… and you can overdub the same way!*

# **Erasing/Deleting Loops**

So, now you know how to deposit into the Loop Banks… Time to learn how to make a withdrawal. Erasing parts of recorded Loops can be a very creative part of the process!

To delete an entire loop instantly:

- 1. Hold down the SHIFT button and press the ERASE LOOP/DELETE LOOP button. Any LOOP RECORDER BANK buttons with recorded data will blink red.
- 2. Press one or more of the LOOP RECORDER BANK buttons. The selected ones will be solid red.
- 3. Press the WRITE button to delete, or press the SHIFT button to cancel.

You can also erase only selected portions of specific loops:

- 1. During playback, hold down the LOOP RECORDER BANK button(s) that contain the data you want to erase.
- 2. Press the ERASE LOOP/DELETE LOOP button to erase what's currently playing.
- 3. Alternately, you can hold down the ERASE LOOP/DELETE LOOP button and tap the LOOP RECORDER BANK buttons to erase.

*Tip #1: You can tap the buttons to create rhythmic patterns of silence.*

*Tip #2: While erasing, you can also record! Just play the X/Y pad while holding down the two buttons. This method of "overwriting" a Loop Bank means even fewer steps, and a more seamless live performance!*

*Note: After the initial recording, you will need to wait for the loop to restart before using modifying it using SHIFT functions or the ERASE LOOP/DELETE LOOP button.*

KNRI

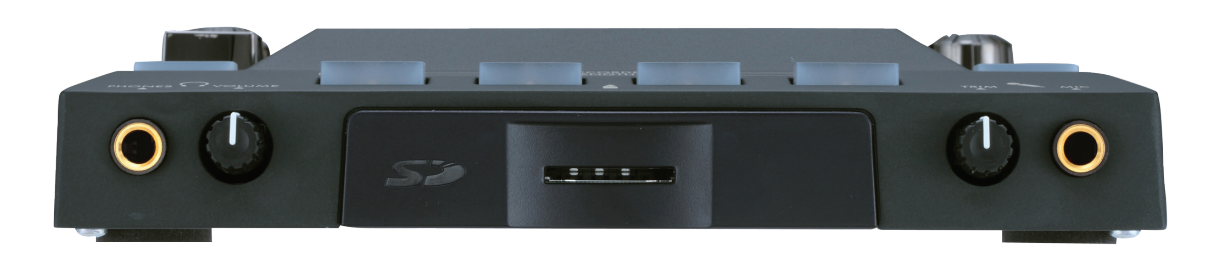

# **Saving Loops**

Once you've created your masterpiece, you can save it to an SD card.

- 1. Hold down the SHIFT button and press PROGRAM MEMORY button #3.
- 2. Turn the PROGRAM/BPM knob to select what you'd like to save:
	- a. LoP.A-LoP.d one of the four Loop Banks.
	- b. Prog- The settings stored on the eight PROGRAM MEMORY buttons.
	- c. Glob- All global settings.
	- d. All- Everything!
- 3. Press the PROGRAM/BPM knob to select and then turn the knob to select a location.
	- a. For loops, you can choose from 100 different locations.
	- b. For Prog, Glob, and All settings, you can choose from 9 locations.
- 4. Press the PROGRAM/BPM knob again, and then turn the knob to select YES or NO.
- 5. Press the PROGRAM/BPM knob once more to confirm.

### **To load saved data from an SD card:**

- 1. Hold down the SHIFT button and press PROGRAM MEMORY button #2.
- 2. Turn the PROGRAM/BPM knob to select what you'd like to load.
	- a. The options are the same as while saving, with the addition of SndA, Sndb, SndC, and Sndd. This lets you load a WAV or AIFF file directly onto one of the four Loop Banks.
- 3. Follow steps 3-5 above to choose a location and confirm loading.

# **External Control Mode**

The KAOSSILATOR PRO doubles up as a very flexible and customizable MIDI controller for external MIDI instruments, software synthesizers, and most DAW software. It works with both USB and the built-in MIDI ports.

- 1. Hold down the SHIFT button and press PROGRAM MEMORY button #8 to enter External Control mode.
- 2. All the lit buttons (except SHIFT) are now pre-assigned MIDI controls, as is the GATE ARP slider.
- 3. Turn the PROGRAM/BPM knob to send program changes.
- 4. Touch the X/Y pad to send MIDI note messages- you can Kaossilate your other synthesizers!

All of the controls can be customized using the free editor software.

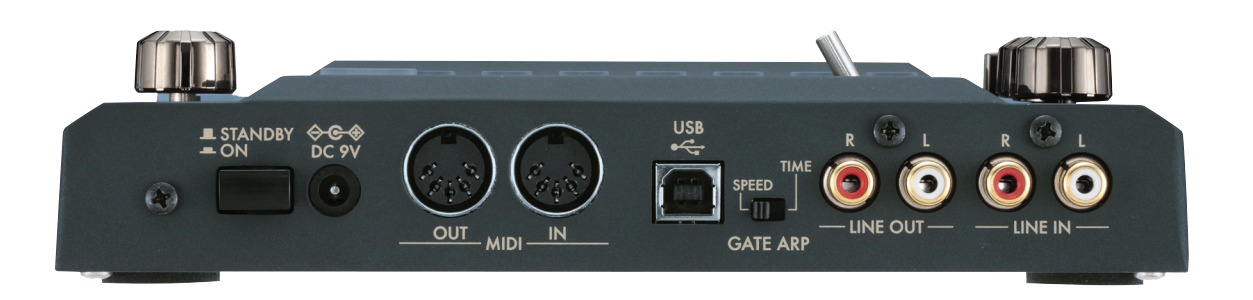

KORF

# **Installing/Using the Editor Software**

You can download the free KAOSSILATOR PRO Editor (for Mac and PC) at www.korg.com/kaossilatorpro , in the "support" section.

- 1. Download and install the Editor software.
- 2. Download and install the latest Korg USB-MIDI driver.
- 3. Connect the KOPro to the computer via USB, and follow the instructions included with both the Editor and USB-MIDI driver.

Getting around the Editor is a breeze. There are three different tabs, with various functions to help you customize the KOPro.

- 1. LOOP RECORDER- This is where you can transfer your loops to and from the KOPro's four Loop Banks. You can back up your loops here, as well as import AIFF files, and import/export WAV files.
- 2. PROGRAM MEMORY- Here, you can specify Programs for use with the eight PROGRAM MEMORY buttons on the KAOSSILATOR PRO. You can specify a scale, key, and note range for each one.
- 3. EXT. CTRL & GLOBAL- This is where you can customize the KAOSSILATOR PRO's extensive MIDI control capabilities! In addition to the X/Y pad, there are fifteen other controls that can be set to do whatever you want.
	- a. Tip- Try the different "Pattern" settings, located between the X/Y pad and the LOOP RECORDER BANK buttons… The first one, "Pattern Note," will allow you to send MIDI note messages to an external synthesizer (hardware or software) just by touching the pad!

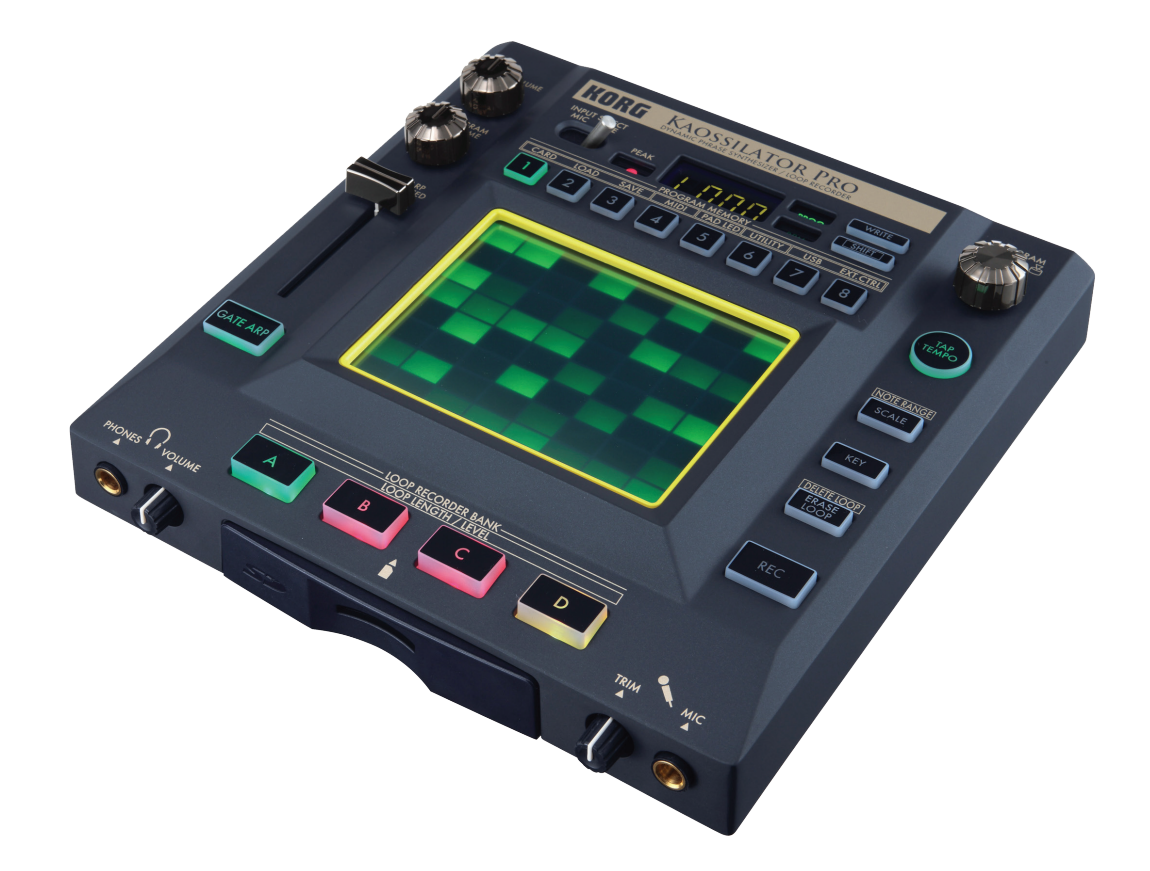

KORG